## Rychlý návod

# **Saim SERIE**

Termovizní puškohled

## **1. Popis**

Řad Saim je levný termovizní puškohled, který lze namontovat na různé palné zbraně pro noční lov a pozorování cíle. Jeho kompaktní velikost a lehká konstrukce usnadňují přenášení. To, co ho činí vynikajícím, je dlouhá doba provozu, nenápadnost a vynikající schopnost rychle a snadno detekovat, rozpoznávat a identifikovat objekty nebo cíle. Řada Saim je účinná na krátkou i dlouhou vzdálenost bez ohledu na světelné či drsné povětrnostní podmínky, tj. v úplné tmě, skrze hustý kouř, opar, mlhu a prach.

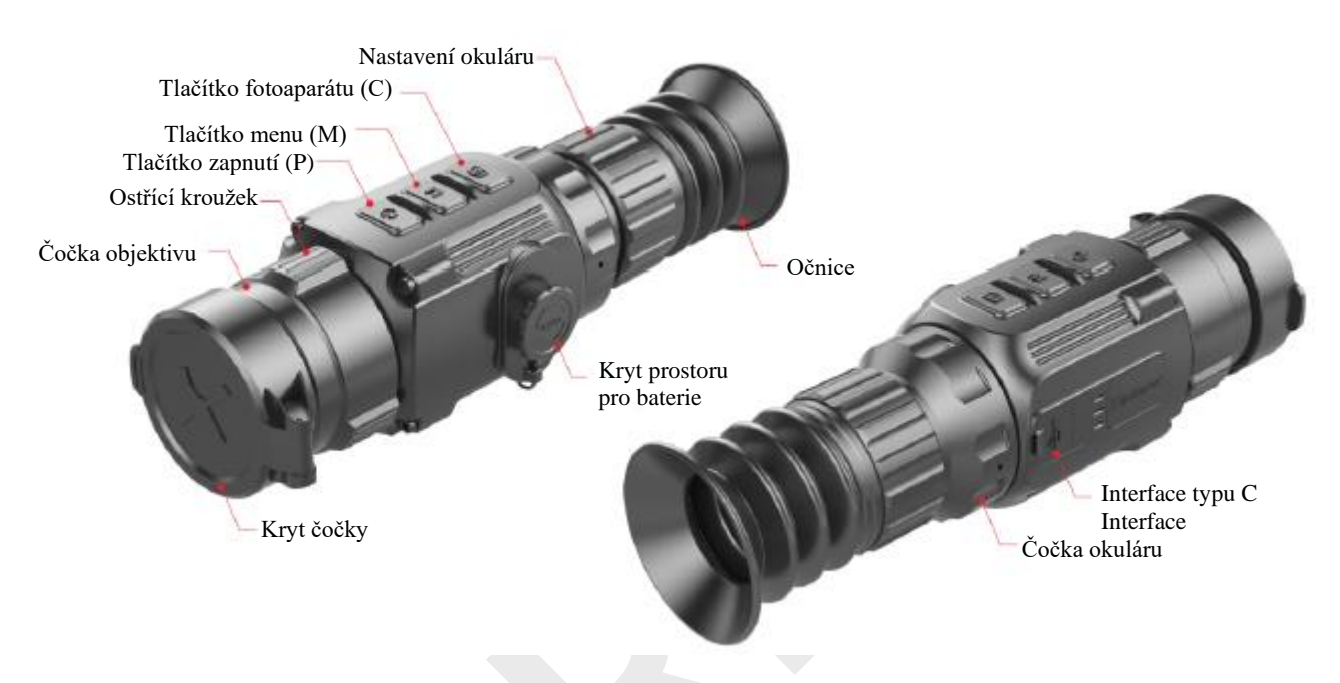

Obr.1 Součásti

## **2. Vložení baterií**

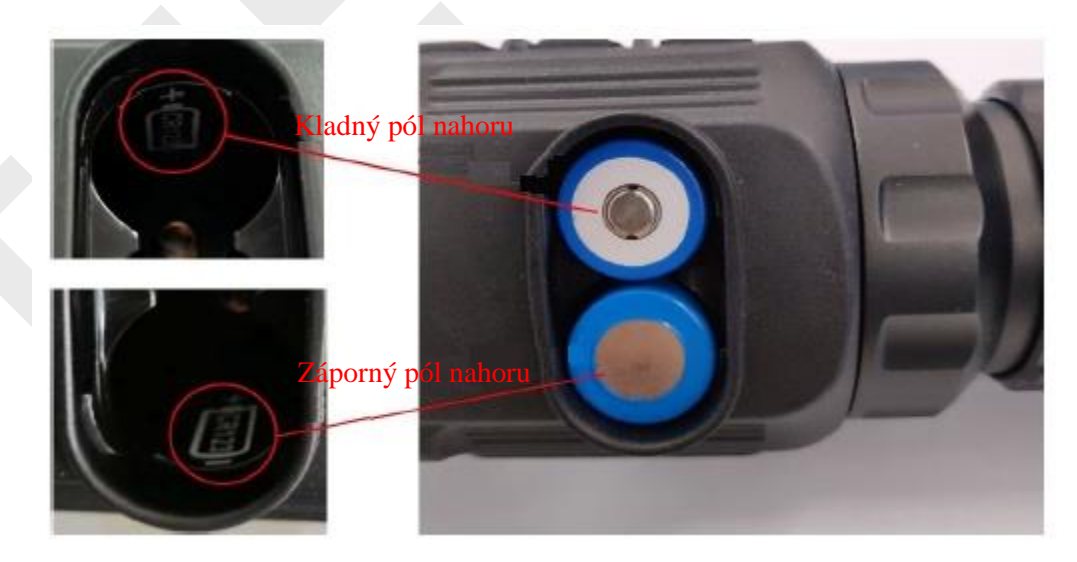

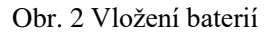

➢ Otevřete kryt prostoru pro baterie proti směru hodinových ručiček, podle schématu na krytu.

- ➢ Vložte baterie správným způsobem, dle obrázku 2.
- ≻ Po dokončení přiložte kryt zpět a zatlačte, dokut neuslyšíte "kliknutí", abyste zajistili rovnoměrné uzavření obou stran krytu.

## **POZOR!**

- Používejte POUZE baterie na jedno použití! Existují rizika spojená s použitím nabíjecích baterií spočívající v nestandardní jakosti.
- Nepoužívejte různé typy baterií nebo baterie s různým výkonem.
- Řada Saim podporuje externí zdroj prostřednictvím kabelu typu C s USB ikonou zobrazenou na obrazovce.

## **3. Ikony**

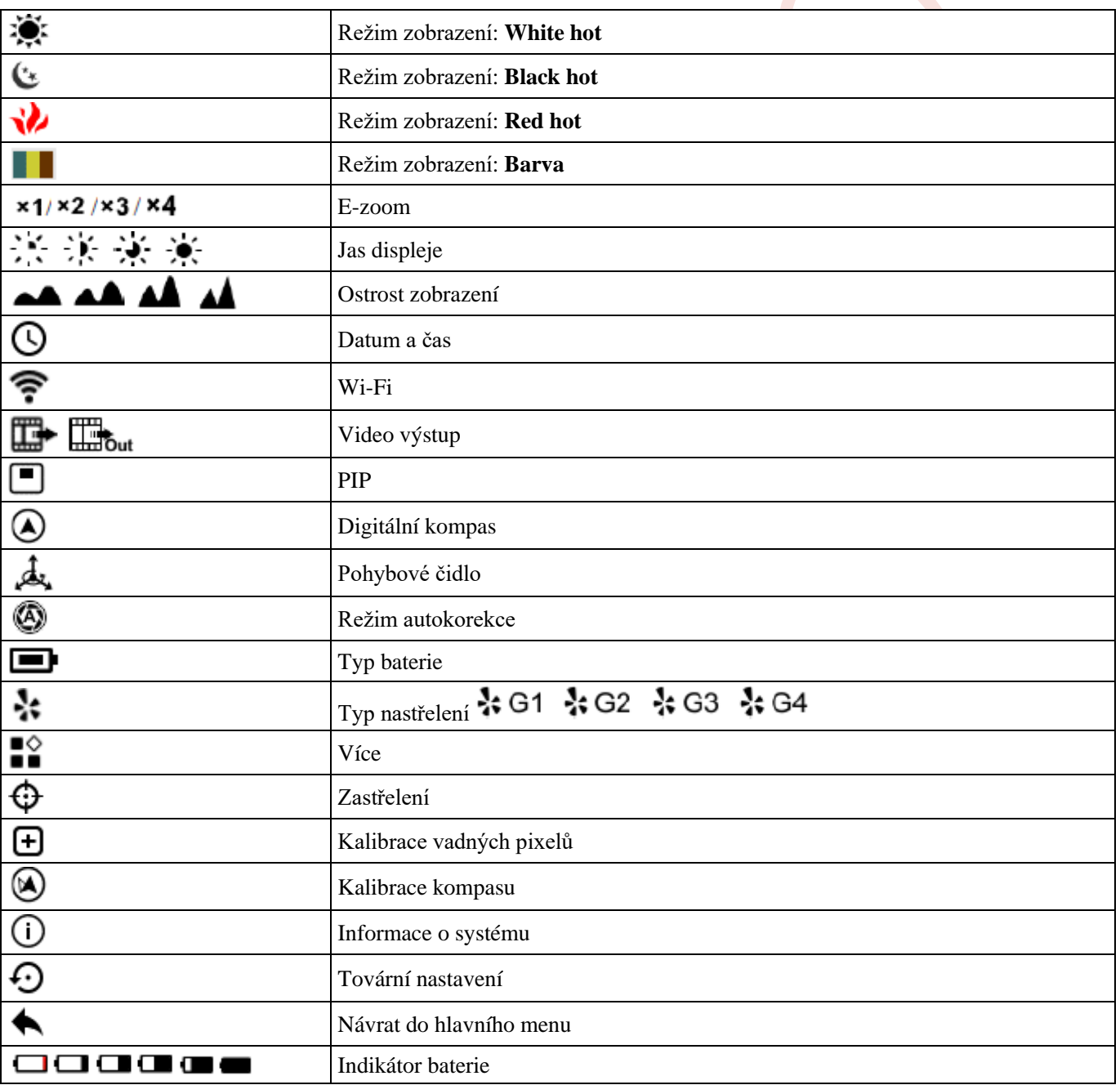

## **4. Provoz**

#### **4.1 Zapnutí/Vypnutí**

Pro zapnutí vypnutého zařízení dlouze stiskněte tlačítko **P** po dobu 3s a vyčkejte 6s na zobrazení termálního obrazu. Na zapnutém zařízení dlouze stiskněte tlačítko **P** pod dobu 5s, než se zobrazí možnosti vypnutí. Zvolte "√" pro vypnutí a "×" pro zrušení. Krátké stisknutí tlačítka **M** potvrdí volbu.

#### **4.2 Dioptrické nastavení**

Po spuštění zařízení dosáhnete nejostřejšího obrazu otáčením ostřícího kroužku a nastavení okuláru.

## **4.3 Nastavení ohniskové vzdálenosti**

Zaostřování se provádí otáčením nastavovacího kroužku objektivu.

### **4.4 Kalibrace**

Krátkým stisknutím **M + C** pro korekci závěrky a dlouhým stisknutím pro korekci pozadí.

### **4.5 Focení a natáčení**

Krátkým stisknutím tlačítka C pořídíte fotografii. Po provedení se obraz na 0,5s zastaví a ve středu obrazovky se zobrazí ikona fotoaparátu. Dlouhým stisknutím tlačítka fotoaparátu spustíte nahrávání videa a doba trvání záznamu se zobrazí v pravém horním rohu. Opětovným stisknutím tlačítka nahrávání ukončíte (všimněte si, že video se neuloží, pokud proces přeskočíte a místo toho zařízení náhle vypnete). Fotografie a videa lze načíst do počítače pomocí USB kabelu.

## **4.6 Zapnutí a vypnutí zaměřovacího kříže**

Při prvním použití dlouhým stisknutím tlačítek P + C současně po dobu tří sekund a čtyřikrát kliknutím na tlačítko M vyvoláte zaměřovací kříž. Dlouhé stisknutí tlačítek P + M + C současně po dobu tří sekund slouží jako zkratka pro zapnutí/vypnutí zaměřovacího kříže. Tato funkce by měla být aktivována, jen když už byl zaměřovací kříž aktivován. Když je záměrný kříž vypnutý, v nabídce se skryjí všechny s ním spojené funkce, včetně nastavení barvy a vzoru zaměřovacího kříže (v místní nabídce 3), nastřelování a korekce vadných pixelů v hlavní nabídce.

## **5. Místní nabídka**

V normálním režimu zobrazení krátkým stisknutím tlačítka M vyvoláte místní nabídku. Stránka obsahuje režim obrazu, ostrost obrazu, E-zoom, jas displeje, barvu zaměřovacího kříže, vzor zaměřovacího kříže. Podrobnosti jsou uvedeny v tabulce 1.

## Tabulka 1 **Místní nabídka**

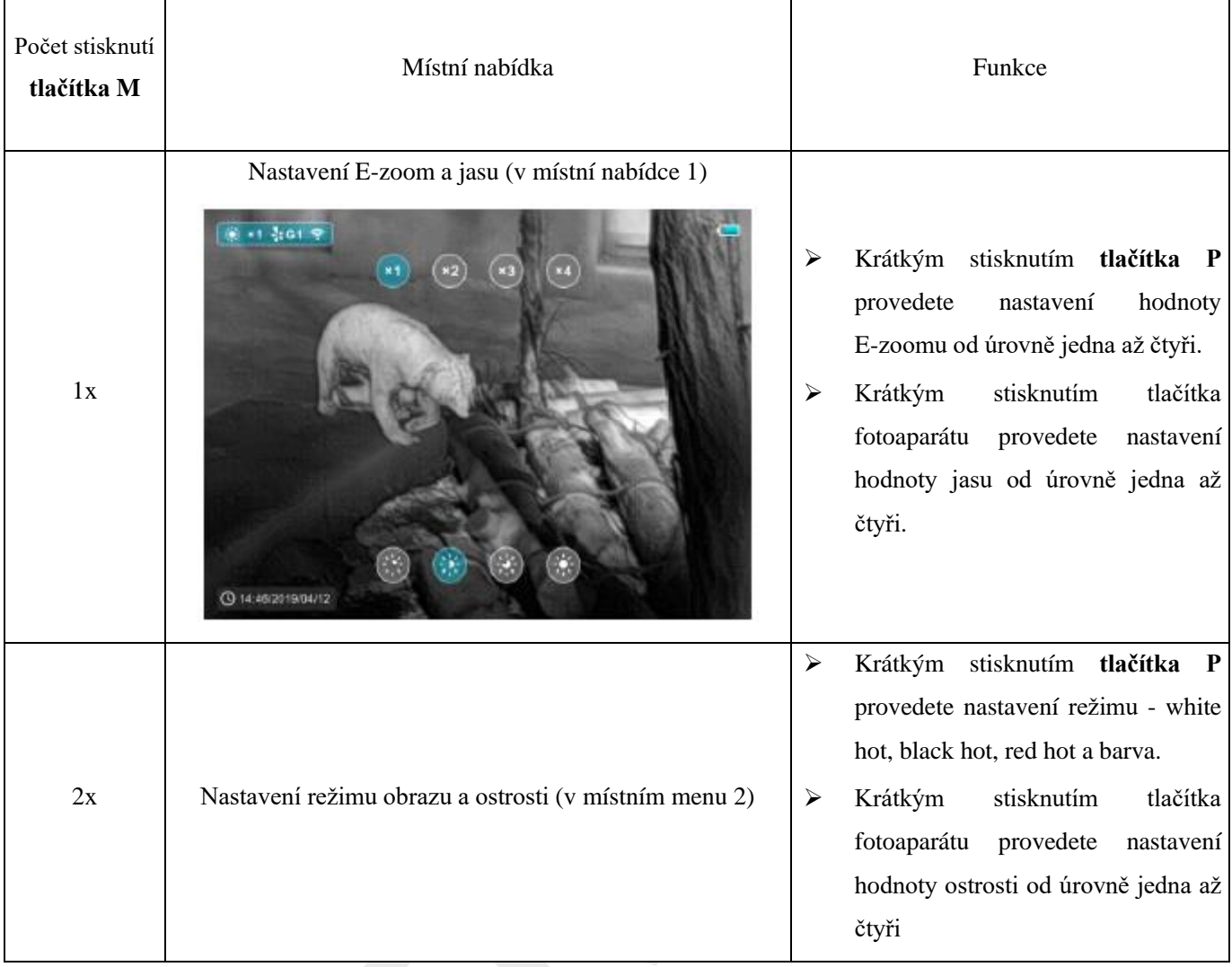

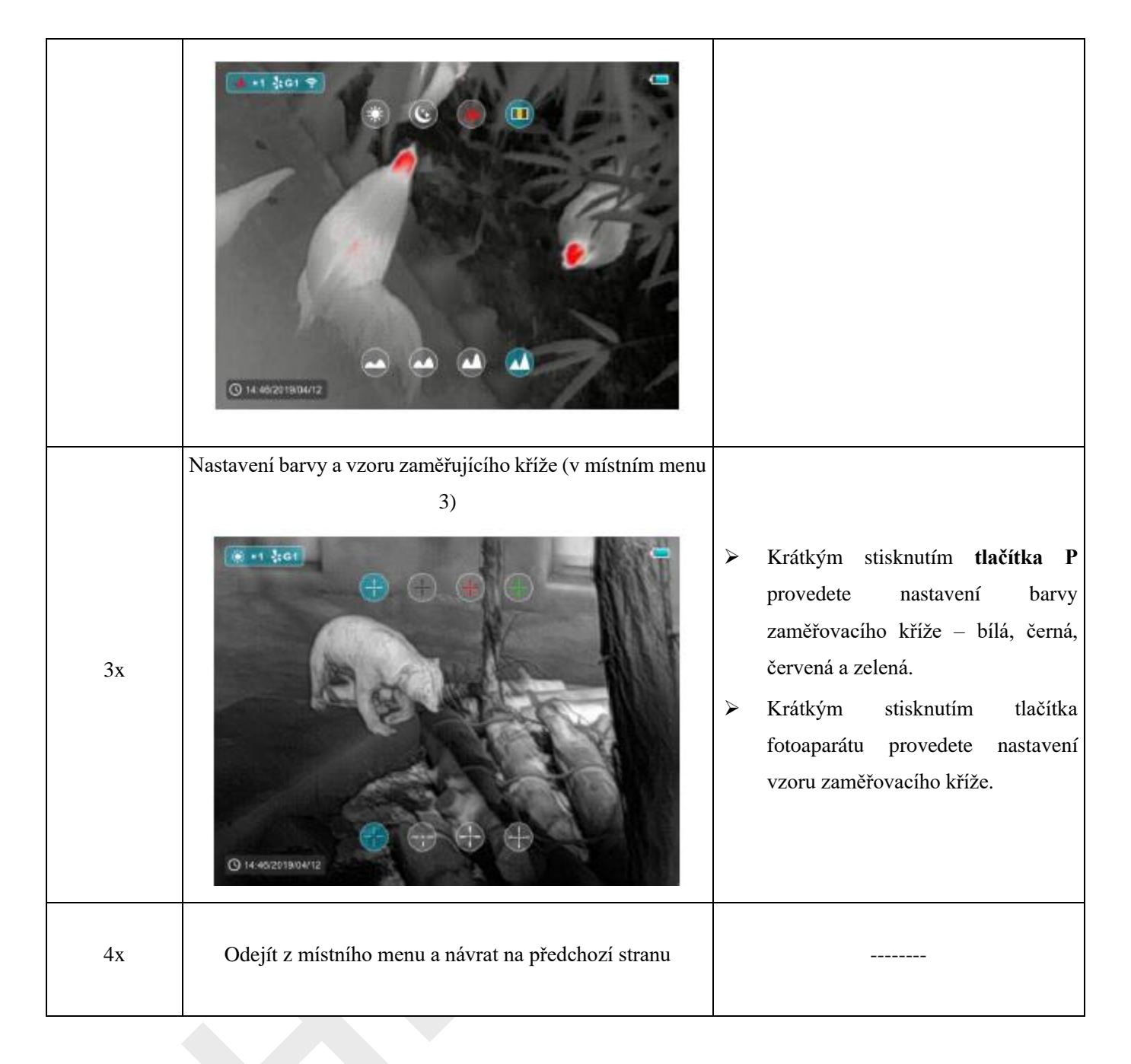

## **6. Hlavní menu**

- ➢ V normálním režimu zobrazení dlouhým stisknutím tlačítka M vstoupíte do hlavní nabídky. Položky od shora dolů jsou: režim Ultraclear, automatická korekce, Wi-Fi, video výstup, PIP, kompas, snímač pohybu, typ baterie, typ nastřelení, další.
- ➢ Scrollováním nahoru a dolů můžete přepínat mezi funkčními položkami krátkým stisknutím tlačítka P a C, pozadí položky zmodrá.
- ➢ Krátce stiskněte **tlačítko M** pro nastavení parametrů současné moznosti nebo otevřete položku menu.

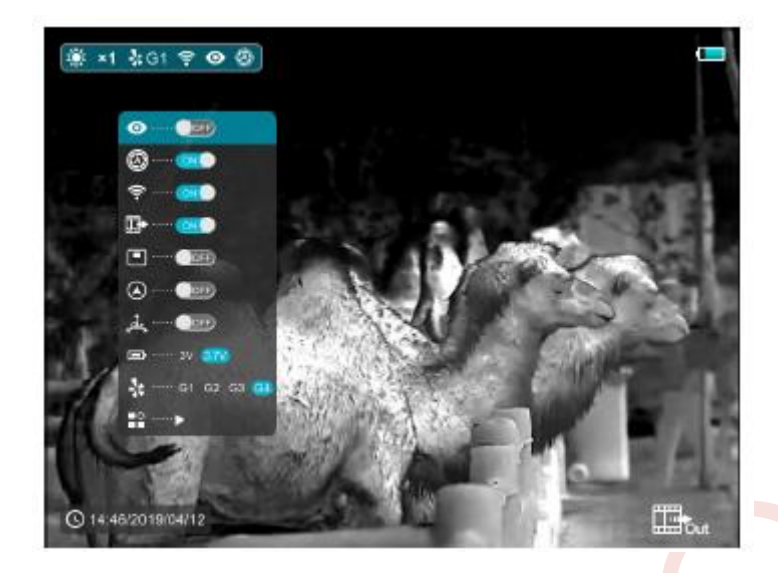

Obr.3 Hlavní menu

### **6.1 WiFi**

Řada Saim SCT je vybavena bezdrátovou komunikací s externími zařízeními (počítač, smartphone) přes Wi-Fi.

- ➢ Zapněte Wi-Fi v hlavním menu. Zařízení pak bude detekováno externím zařízením.
- ➢ Zadejte heslo na externím zařízení a navažte spojení. Heslo z výroby je 12345678.
- ➢ Poté lze zařízení ovládat skrze APP a pořizovat fotky a nahrávat videa. Ty pak budou průběžně ukládány do externího zařízení.

#### **6.2 Režim Ultraclear**

Režim Ultraclear dodá obrazu více detailů v nepříznivém počasí, např. v husté mlze, dešti a sněhu.

#### **6.3 Typ baterie**

U normálních nabíjecích baterií se volí 3.7V a 3V pro normální suché baterie.

## **6.4 Více (pokročilé)**

V rozhraní hlavní nabídky vyberte možnost "Více", kliknutím na tlačítko M otevřete sekundární nabídku pro další nastavení, která zahrnují nastřelování, kalibraci vadných pixelů, kalibraci kompasu, informace o systému, tovární nastavení a návrat do hlavní nabídky.

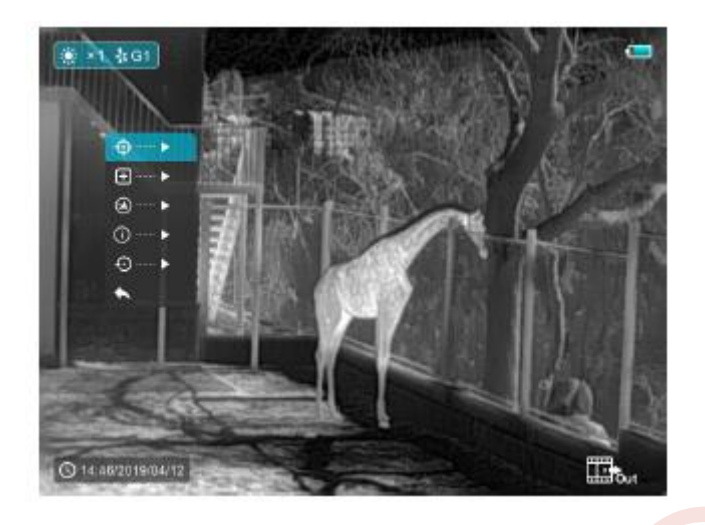

Obr. 4 Sekundární menu s další nabídkou

## **6.4.1 Nastřelování**

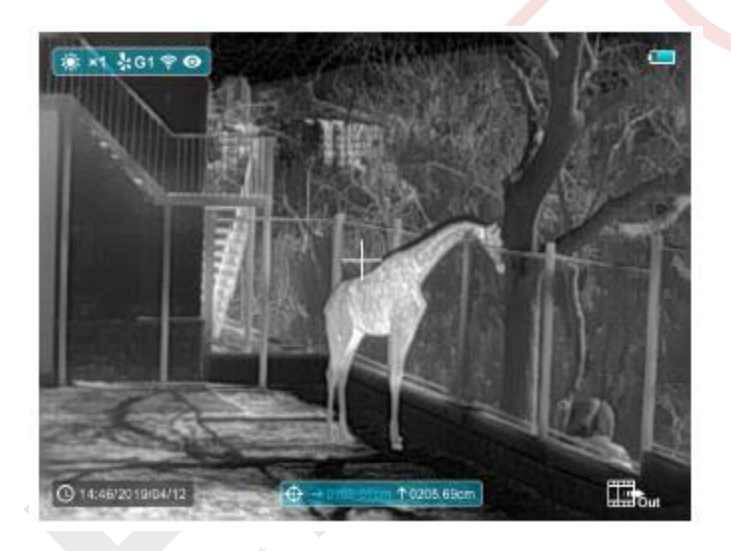

Obr. 5 Nastřelovací rozhraní

Před zahájením nastřelování se prosím ujistěte, že máte zapnutý zaměřovací kříž a že jste si v pokročilém menu zvolili typ nastřelování.

- ➢ Zvolte nastřelování pomocí tlačítek P a C, krátce stiskněte **tlačítko M** pro vstup do rozhraní zobrazené na obrázku 5. V nastřelovacím rozhraní je zaměřovací kříž zobrazený jako malý kříž pro úpravu pozice.
- ➢ Poté zamiřte střed zaměřovacího kříže na střed terče ve vzdálenosti 100 metrů a vystřelte.
- ➢ Po výstřelu lokalizujte průstřel.
- ➢ **Pokud průstřel vidíte na obrazovce:**
	- Nechte pozici zařízení zafixovanou, dlouze společně stiskněte tlačítka **M+ C** pro zmrazení obrazu a v levém horním rohu obrazovky se objeví ikona sněhové vločky.
	- Krátkým stisknutím tlačítka **M** posouvejte nahoru/dolů nebo doprava/doleva. Stisknutím tlačítek **P** nebo **C** posuňte zaměřovací kříž do skutečné pozice dopadu.

Jakmile máte hotovo, dlouhým stisknutím tlačítka **M** uložte a odejděte.

## ➢ **Pokud průstřel vidíte na obrazovce:**

- Nechte pozici zařízení zafixovanou, změřte vodorovnou a svislou vzdálenost mezi středem terče a průstřelem.
- Podle naměřené vzdálenosti pohybujte zaměřovacím křížem nahoru/dolů nebo doprava/doleva stisknutím tlačítek **P nebo C**. Krátkým stisknutím tlačítka **M** můžete přepínat mezi pohybem nahoru/dolů nebo doprava/doleva. Přizpůsobte polohu zaměřovacího kříže na vzdálenost vyznačenou na stupnici a odpovídající naměřené vzdálenosti.
- Jakmile máte hotovo, dlouhým stisknutím tlačítka **M** uložte a odejděte.

## **Poznámky:**

- ➢ Pro zajištění přesnosti miřte na střed terče znovu a opakujte, dokud střed terče netrefíce.
- ➢ V nastřelovacím rozhraní se zaměřovací kříž posouvá o jeden pixel krátkým stisknutím tlačítka **M** nebo **C** do příslušného směru a po dlouhém stisknutí o deset pixelů. Stupnice nahoře a nalevo na obrazovce zobrazuje vzdálenost pohybu zaměřovacího kříže. U SCT35, se číslo stupnice mění o 1,71cm s každým posunem o jeden pixel.
- ➢ V nastřelovacím rozhraní je bílý bod, který představuje původní pozici zaměřovacího kříže před provedením kalibrace.
- ➢ Po nastřelení se příslušným způsobem změní střed všech zaměřovacích křížů.

## **6.4.2 Kalibrace vadných pixelů**

- ➢ V hlavním menu si tlačítkem pro pohyb nahoru a dolů zvolte položku pro kalibraci vadných pixelů. Krátkým stisknutím tlačítka **M** vstupte do rozhraní zobrazeném na obrázku 6.
- ➢ V rozhraní pro kalibraci vadných pixelů krátce stiskněte tlačítko **P** nebo **C** pro pohyb zaměřovacího kříže nahoru/dolů nebo doprava/doleva. Krátkým stisknutím tlačítka **M** můžete přepínat mezi pohybem nahoru/dolů nebo doprava/doleva.
- ➢ Po výběru vadných pixelů proveďte dlouhým stisknutím tlačítka **P** nebo **C** kalibraci a stisknutím stejného tlačítka provedete zrušení. Počet kalibrovaných vadných pixelů je zobrazen v dolní části obrazovky.

➢ Výše uvedený proces opakujte, dokud neprovedete kalibraci všechny vadné pixely a poté dlouhým stisknutím tlačítka **M** uložte a odejděte.

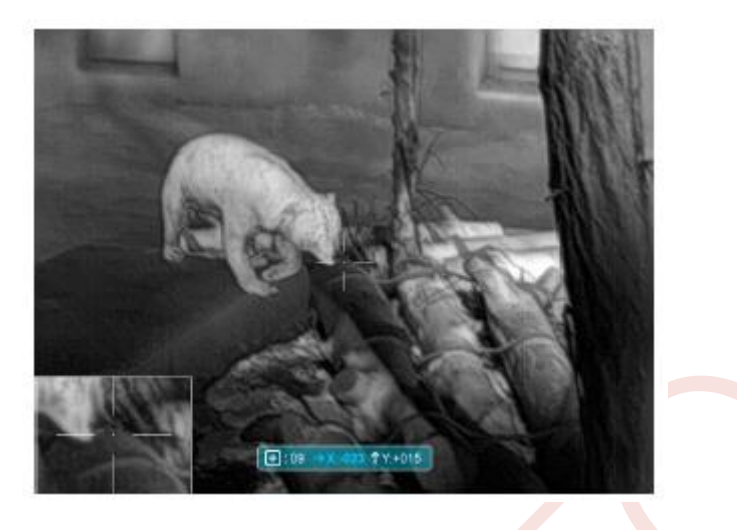

Obr. 6 Rozhraní kalibrace vadných pixelů

## **6.4.3 Kalibrace kompasu**

Klikněte na tlačítko M pro výběr rozhraní kalibrace kompasu (viz obrázek 7). Dokončení kalibrace provedete rotací ve třech osových směrech pro dobu 30 vteřin.

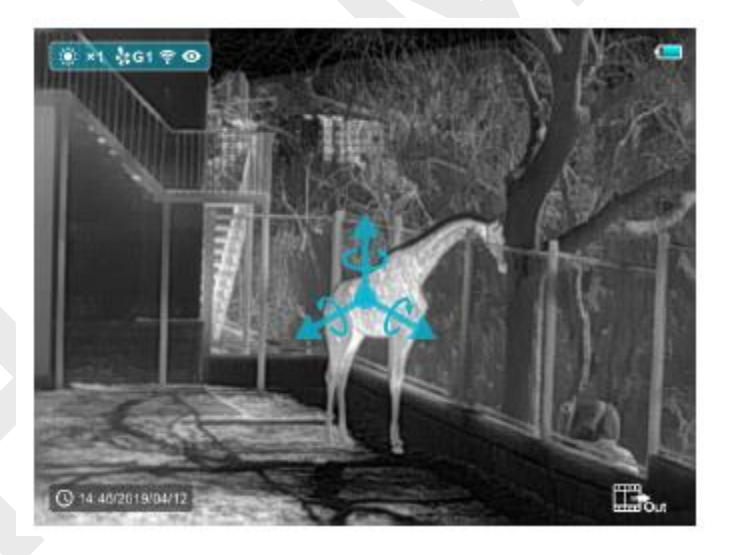

Obr. 7 Rozhraní kalibrace kompasu

## **6.4.4 Informace o systému**

Klinknutím na tlačítko **M** zobrazíte informace o verzi softwaru.

## **6.4.5 Tovární nastavení**

- ➢ V pokročilém menu zvolte položku pro návrat do továrního nastavení tlačítkem pro pohyb nahoru a dolů, poté krátce stisknete tlačítko M pro vstup do resetovacího rozhraní zobrazeného na obrázku 8.
- ➢ Krátce stiskněte tlačítko **P nebo C** pro volbu. Znak "√" provede návrat do továrního nastavení a "×" operaci zruší.

➢ Po dokončení výběru krátkým stisknutím tlačítka **P** potvrďte výběr a zařízení se restartuje.

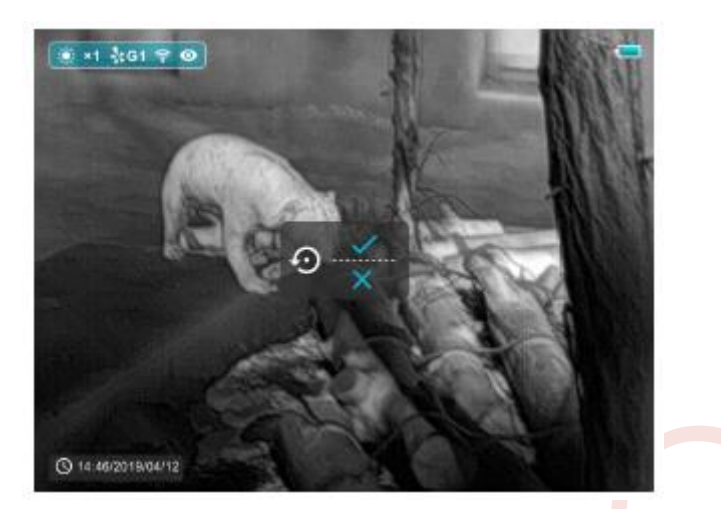

Obr. 8 Resetovací rozhraní

## **6.4.6 Návrat do hlavního menu**

Klikněte na tlačítko M pro návrat do hlavního menu.

## **7. Pokyny ke klávesovým zkratkám**

Pro rychlé dosažení často používaných funkcí má Saim nastavené klávesové zkratky pro nejčastěji používané funkce v pozorovacím rozhraní.

- Krátké stisknutí tlačítka **P** pro pohotovostní režim; Opětovně stiskněte pro zapnutí zařízení.
- Dlouhé stisknutí tlačítka **P** pro vypnutí zařízení.
- Krátké stisknutí tlačítka **C** pro pořízení fotografie, obraz se na 0,5s zafixuje a uprostřed obrazovky se objeví ikona fotoaparátu.
- Dlouhé stisknutí tlačítka **C** pro nahrávání videa.
- Krátké stisknutí tlačítek **M + C** pro korekci závěrky.
- Dlouhé stisknutí tlačítek **M + C** pro korekci pozadí.